#### Instruction for C-Power6200 Ledtool

**First:** open the software "LedCenterM.exe" of version 5.2.1; find "Tools"—"Ledtool"—"C-Power6200", entry the parameter setting interface, as the following picture showed:

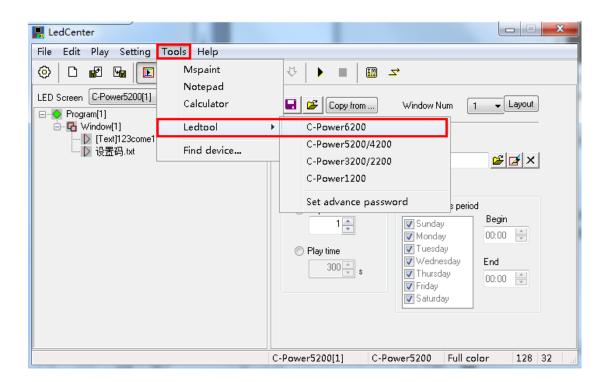

#### Second: select the communication way

**1. Serial port way(RS232/485):** select your computer's COM port which is connecting to your controller, controllers' original parameter is : baud rate is 115200, ID is 1, finish your selection then click "OK".

| ■ LED Tool: C-Power6200                                                                                                    |
|----------------------------------------------------------------------------------------------------|
| Check Version Advance                                                                                                    |
| Screen parameters Communication interface parameter Communication Communication Communication Communication                                                                                                    |
| Prope<br>Di<br>Br<br>B1<br>Hi<br>Hi                                                                                                    |
| Image: Column of the state of the state of the |
| Gr         C         Lm Server           Sh         IP Address         58 . 61 . 157 . 155         IP Port         5202         Device ID         1           C1         User Name         Password         1         1         1         1         1         1         1         1         1         1         1         1         1         1         1         1         1         1         1         1         1         1         1         1         1         1         1         1         1         1         1         1         1         1         1         1         1         1         1         1         1         1         1         1         1         1         1         1         1         1         1         1         1         1         1         1         1         1         1         1         1         1         1         1         1         1         1         1         1         1         1         1         1         1         1         1         1         1         1         1         1         1         1         1         1         1         1         1                                                                                                    |
| OK Cancel                                                                                                    |
| Calculate                                                                                                    |
| [RS232] COM3:115200,N,8,1 (ID=1)                                                                                                    |

**2. Network way:** select "network", click the search button **Q**, search the controllers connecting on the network, click "refresh", will see all the controllers connecting on the networkyou're your selection and click "OK"

Controllers's original parameter is: IP Address: 192.168.1.222, Pass Code: 255.255.255, IP Port: 5200

| E LED Tool                          | C-Power6200                                    |                                          |              |  |  |
|-------------------------------------|------------------------------------------------|------------------------------------------|--------------|--|--|
| 🗙 🖻 🖬                               | jar j                                          |                                          |              |  |  |
|                                     | Check Version Advance                          |                                          |              |  |  |
| 500                                 | neters Communication interface paramete        | 1 Cook                                   |              |  |  |
| Prope<br>Di<br>Br<br>Bl             | © R5232/485                                    | Baudrate 115200 V ID                     |              |  |  |
| Hi<br>Hi<br>Col<br>Da<br>Col<br>Li: | Network     IP Address     192 . 168 . 1 . 222 |                                          | 5200         |  |  |
| Li:<br>Sc<br>Gr<br>Sh<br>Re         | Lm Server<br>IP Address 58 58 58               | MAC Device ID<br>001831ed3db6 lumenchina |              |  |  |
|                                     | User Name                                      |                                          |              |  |  |
|                                     | th rate priority                               |                                          | a correction |  |  |
| [RS232] CON                         | 3:115200,N,8,1 (ID=1)                          | ок                                       | Cancel       |  |  |

## Third: check the controller's version

After you have selected your communication way, click "Check Version", then will showed the controller's version information.

| Check Version                                    | Ad                     | Ivance         |
|--------------------------------------------------|------------------------|----------------|
| een parameters Communication interface parameter |                        |                |
|                                                  |                        |                |
| Smart setting Quick setting                      | Read                   | Apply Save     |
|                                                  |                        |                |
| Property                                         | Value                  |                |
| Display parameters                               | LedToolEx              |                |
| Brightness control (0~255)<br>Black screen       |                        |                |
| Black screen<br>Hide scan                        | -                      |                |
| Hide scan<br>Hide scan length                    | C-Power6200            |                |
| Column order                                     | C-PoweroZUU            | e              |
| OE polarity                                      | Version:               | ffective       |
| Data polarity                                    | LOGIC = 0.0.0.6        |                |
| Color order                                      | BIOS = 0.0.2.2         | ue)            |
| Line adjustment (0~15)                           | APP = 0.0.0.5          |                |
| Line signal model                                | $N \times P = 0.0.0.3$ |                |
| E Scan parameters                                | BAS = 0.0.0.0          |                |
| Gray options                                     | GRAPH = 0.0.0.0        |                |
| Shift clock (MHz)<br>Refresh mode                |                        |                |
| Clock pulse trimming (0~127,-1~-127)             |                        | quency mode    |
| Clock offset trimming (0~127,-1~-127)            |                        |                |
|                                                  | 确定                     |                |
| Calculate                                        | Maximum outp           | at width of 40 |
| The refresh rate priority The refresh rate(H2    |                        |                |
| Area priority                                    |                        |                |

### Four: Communication interface parameter setting

1. read the communication interface parameter from the controller, the controller's original parameter is: Device ID: lumenchina, Device IP Address is a static IP address: 192.168.1.222, IP Mask: 255.255.255.0, Gateway: 192.168.1.1; as the following picture showed:

| ED Tool: C-Pov  | ver6200                       |                         |                    |                   |
|-----------------|-------------------------------|-------------------------|--------------------|-------------------|
| 🖻 🔒 🖉           |                               |                         |                    |                   |
| Check Version   |                               |                         | Advance            | LedToolEx         |
| CHECK VERSION   |                               |                         | Advance            |                   |
| reen parameters | Communication interface param | eter                    |                    | A Successful!     |
|                 | Read from controller          | Save to cor             | troller            |                   |
|                 |                               |                         |                    |                   |
| Device          |                               |                         |                    | 确定                |
| DeviceID        | lumenchina                    | DeviceName              |                    | WEAL              |
| Device IP Add   |                               |                         |                    |                   |
| 🔘 Dynamica      | Illy assigned IP address      | Static IP address       |                    |                   |
| IP Address      | 192 . 168 . 1 . 222           | IP Mask 255 . 255 . 3   | 255 . 0 Gateway    | 192 . 168 . 1 . 1 |
| -Server launch  | configuration                 |                         |                    |                   |
| 🗸 Serial por    | =                             | Vetwork server          | Network            | k client          |
| Serial port par | ameters                       |                         |                    |                   |
| ID              | 1 -                           | Baudrate 115200         | •                  |                   |
| Network serve   | er parameters                 |                         |                    |                   |
| Tcp port        | 5200                          | Pass code 255 , 255 , 2 | 255 . 255 Ftp port | 21                |
| Network client  | parameters                    |                         |                    |                   |
| Server IP       | 58 . 61 . 157 . 155           | Server Port 5003        |                    |                   |
|                 |                               | Password                |                    |                   |
| Name            |                               | Passworu                |                    |                   |
|                 |                               |                         |                    |                   |
|                 | Advance setting               |                         |                    |                   |
|                 |                               |                         |                    |                   |
|                 |                               |                         |                    |                   |
|                 |                               |                         |                    |                   |
| work1 192,168.  | 1.222:5200 (255.255.255.255   | 0                       |                    |                   |

2. the communication interface parameter can be changed, click "advance" pass code is "26888", after resetting the data you want it to be, click "save to controller", when it successful, the controller will restart. As the following picture showed:

| Check Version Advance     Screen parameters Communication interface parameter     Read from controller Save to controller     Device Device ID   Device ID Lumenchina   Device IP Address IP Address   IP Address IP 2, 168, 1, 222   IP Mask 255, 255, 255, 0   Gateway 192, 168, 1, 1     Server launch configuration LedToolEx     Image: Communication LedToolEx     Image: Communication LedToolEx                                                                                                    |
|----------------------------------------------------------------------------------------------------|
| Screen parameters       Communication interface parameter         Read from controller       Save to controller         Device       Device ID         Device ID       lumenchina         Device IP Address       Image: Static IP address         IP Address       Image: Static IP address         IP Address       192, 168, 1, 222         IP Mask       255, 255, 255, 0         Gateway       192, 168, 1, 1                                                                                                    |
| Read from controller       Save to controller         Device       DeviceID         Device IP Address       Image: Controller         Opynamically assigned IP address       Image: Controller         IP Address       192, 168, 1, 222         IP Mask       255, 255, 255, 0         Gateway       192, 168, 1, 1         Server launch configuration       LedToolEx                                                                                                    |
| Device<br>DeviceID lumenchina DeviceName<br>Device IP Address<br>Opynamically assigned IP address<br>IP Address 192, 168, 1, 222 IP Mask 255, 255, 0 Gateway 192, 168, 1, 1<br>Server launch configuration                                                                                                    |
| DeviceID       lumenchina       DeviceName         Device IP Address       IP Address         Opynamically assigned IP address       IP Address         IP Address       192, 168, 1, 222         IP Mask       255, 255, 255, 0         Gateway       192, 168, 1, 1         Server launch configuration       LedToolEx                                                                                                    |
| Device IP Address O Dynamically assigned IP address IP Address IP Address 192,168,1,222 IP Mask 255,255,255,0 Gateway 192,168,1,1 Server launch configuration LedToolEx                                                                                                    |
| O Dynamically assigned IP address <ul> <li>Static IP address</li> <li>IP Address</li> <li>IP Address</li> <li>IP Mask</li> <li>IP Mask</li> <li>IP Mas</li></ul> |
| Server launch configuration LedToolEx                                                                                                    |
|                                                                                                    |
|                                                                                                    |
| Serial port parameters ID 1 Successful! Please wait, controller will restart.                                                                                                    |
| Network server parameters                                                                                                    |
| Tcp port 5200 Ptp port 21                                                                                                    |
| Network client parameters                                                                                                    |
|                                                                                                    |
| Name Password                                                                                                    |
| Advance setting                                                                                                    |
|                                                                                                    |
|                                                                                                    |
| [Network] 192.168.1.222:5200 (255.255.255)                                                                                                    |

# Five. Screen parameter setting

1. need to "read" from the controller at first, then click "Advance", Pass code is "26888", the screen's parameters can be reset now.

### 2. smart setting

Steps as follow picture showed:

| LED Tool: C-Power6200                               |                                  | X |  |
|-----------------------------------------------------|----------------------------------|---|--|
| x 🖻 🔒 🖗                                             |                                  |   |  |
| Check Version Advance                               |                                  |   |  |
| Screen parameters Communication interface parameter |                                  |   |  |
| Smart setting Quick setting                         | Read Apply Save                  |   |  |
| Property                                            | Kalua                            |   |  |
| Smart setup wizard 1 - module information           | x                                |   |  |
| Screen type                                         | RG color                         |   |  |
| Module parameter                                    |                                  |   |  |
| Module Width: 32                                    | Module Height: 16                |   |  |
| Data interface 1                                    | Every mouth data winding 1       |   |  |
| Column order                                        |                                  |   |  |
| Positive                                            | Negative                         |   |  |
| Line signal model                                   |                                  |   |  |
| Normal model                                        | ◯ The model of module witeout 13 |   |  |
|                                                     |                                  |   |  |
|                                                     | Back (B) > < Next (N) Cancel     |   |  |
| • нгеа рполсу                                       | ,                                |   |  |
|                                                     |                                  |   |  |
| letwork] 192.168.1.222:5200 (255.255.255.255)       |                                  |   |  |

| LED Tool: C-Pow   | er6200                                                                           | 100 Base 701 destances |     |
|-------------------|----------------------------------------------------------------------------------|------------------------|-----|
| : 🖻 🔒 🖗           |                                                                                  |                        |     |
| Check Version     |                                                                                  | Advance                |     |
| icreen parameters | Communication interface parameter                                                |                        |     |
| Smart settir      |                                                                                  | Read Apply Save        |     |
|                   |                                                                                  |                        |     |
| Smart setup wi    | zard 2 - data polarity judgment                                                  | Voluo                  | ×   |
|                   |                                                                                  |                        |     |
|                   |                                                                                  |                        |     |
|                   |                                                                                  | dian las abaras        |     |
|                   | Click on the state button, observe the LED<br>choose the right state information | urspray change,        |     |
|                   |                                                                                  |                        |     |
|                   | State 1                                                                          | <b>*</b>               |     |
|                   |                                                                                  |                        |     |
|                   | State 2                                                                          | v                      |     |
|                   |                                                                                  |                        |     |
|                   |                                                                                  |                        |     |
|                   |                                                                                  |                        |     |
|                   |                                                                                  |                        |     |
|                   |                                                                                  |                        |     |
|                   |                                                                                  |                        |     |
|                   |                                                                                  | Back (B) > Kext (N)    | cel |
| Area prioricy     |                                                                                  |                        |     |
|                   |                                                                                  |                        |     |
| work] 192.168.1   | .222:5200 (255.255.255.255)                                                      |                        |     |

| LED Tool: C-Power6200                                                                                                    |  |  |  |  |
|----------------------------------------------------------------------------------------------------|--|--|--|--|
| X 🛱 🖬 🕬                                                                                                    |  |  |  |  |
| Check Version Advance                                                                                                    |  |  |  |  |
| Screen parameters Communication interface parameter                                                                                                    |  |  |  |  |
| Smart setup wizard 3 - DE polarity judgment                                                                                                    |  |  |  |  |
| P<br>Click on the state button, observe the LED display change,<br>choose the right state information<br>State 1<br>State 2                                                  |  |  |  |  |
| L Back (B) > < Next (N) Cancel                                                                                                    |  |  |  |  |
| Calculate       O Refresh rate priority     Maximum refresh rate:120 output width(Pixel)     Ganma correction       Image: Area priority     The output width(Pixel)     128 |  |  |  |  |
| Network] 192.168.1.222:5200 (255.255.255.255)                                                                                                    |  |  |  |  |

| LED Tool: C-Power6200                                                                                                    |
|----------------------------------------------------------------------------------------------------|
| X 🖆 🖥 🖗                                                                                                    |
| Check Version Advance                                                                                                    |
| Screen parameters Communication interface parameter                                                                                                |
| Smart setup wizard 4 - color order judgment                                                                                                    |
|                                                                                                    |
| Click on the state button, observe the LED display change,<br>choose the right state information                                                   |
| E State 2                                                                                                    |
|                                                                                                    |
|                                                                                                    |
| Back (B) > (Next (N) Cancel                                                                                                    |
| Calculate Calculate Refresh rate priority The output width(Pixel) 128 Maximum refresh rate:120 output height:256 Ganma correction Ganma correction |
| [Network] 192.168.1.222:5200 (255.255.255.255)                                                                                                    |

| LED Tool: C-Power6200                                                                |  |  |  |  |  |
|--------------------------------------------------------------------------------------|--|--|--|--|--|
| X 🖻 🖥 🖗                                                                              |  |  |  |  |  |
| Check Version Advance                                                                |  |  |  |  |  |
| Screen parameters Communication interface parameter                                  |  |  |  |  |  |
| Smart setting Quick setting Read Apply Save                                          |  |  |  |  |  |
| P Smart setup wizard 5 - scanning and unit module size                               |  |  |  |  |  |
|                                                                                      |  |  |  |  |  |
|                                                                                      |  |  |  |  |  |
| To observe the LED screen current status, choose the right information.              |  |  |  |  |  |
|                                                                                      |  |  |  |  |  |
| Display bright line number:                                                          |  |  |  |  |  |
|                                                                                      |  |  |  |  |  |
| Interval dark line number:                                                           |  |  |  |  |  |
|                                                                                      |  |  |  |  |  |
| If the display bright line number is 1, the interval dark line number must choose 0. |  |  |  |  |  |
|                                                                                      |  |  |  |  |  |
|                                                                                      |  |  |  |  |  |
|                                                                                      |  |  |  |  |  |
| Back (B) > < Next (M) Cancel                                                         |  |  |  |  |  |
| The output width(Pixel) 128 output height:256 Gamma correction                       |  |  |  |  |  |
| Area priority                                                                        |  |  |  |  |  |
|                                                                                      |  |  |  |  |  |
| [Network] 192.168.1.222:5200 (255.255.255.255)                                       |  |  |  |  |  |

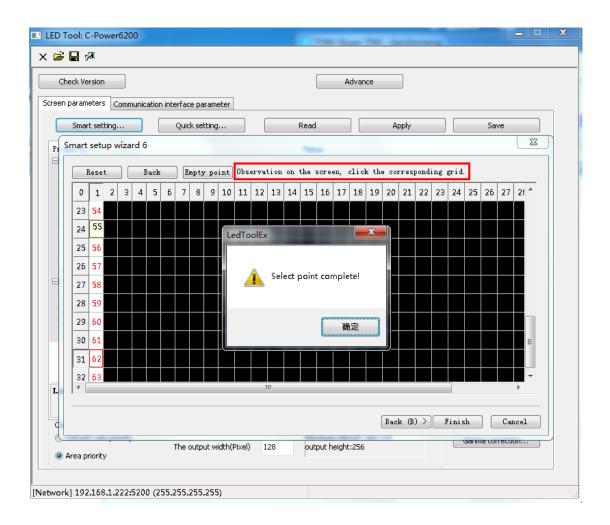

| LED Tool: C-Power6200                                                                                          |                                            |  |  |
|----------------------------------------------------------------------------------------------------|--------------------------------------------|--|--|
| × 🖻 🖬 🕬                                                                                                    |                                            |  |  |
| Check Version                                                                                                  | Advance                                    |  |  |
| Screen parameters Communication interface parameter                                                            |                                            |  |  |
| Smart setting Quick setting                                                                                    | Read Apply Save                            |  |  |
| Property                                                                                                    | Value                                      |  |  |
| 🖻 Display parameters                                                                                           |                                            |  |  |
| Brightness control (0~255)                                                                                     | 255                                        |  |  |
| Black screen                                                                                                   | Turn on                                    |  |  |
| Hide scan                                                                                                    | Hide both                                  |  |  |
| Hide scan length                                                                                               | 107ns                                      |  |  |
| Column order                                                                                                   | Positive sequence                          |  |  |
| OE polarity                                                                                                    | Positive, high effective                   |  |  |
| Data polarity                                                                                                  | Positive                                   |  |  |
| Color order                                                                                                    | RGB (Red-Green-Blue)                       |  |  |
| Line adjustment (0~15)                                                                                         | 0                                          |  |  |
| Line signal model                                                                                              | Wormal model                               |  |  |
| 🖃 Scan parameters                                                                                              |                                            |  |  |
| Gray options                                                                                                   | 4096 Gray                                  |  |  |
| Shift clock (MHz)                                                                                              | 18.75                                      |  |  |
| Refresh mode                                                                                                   | standard mode                              |  |  |
| Clock pulse trimming (0~127,-1~-127)                                                                           | 0                                          |  |  |
| Clock offset trimming (0~127,-1~-127)                                                                          | 0                                          |  |  |
|                                                                                                    |                                            |  |  |
|                                                                                                    |                                            |  |  |
| Data polarity after smart setting, screen parameters also ca<br>be changed by click the line of data to select |                                            |  |  |
| Calculate                                                                                                    |                                            |  |  |
| Refresh rate priority                                                                                          | Maximum refresh rate: 120 Ganma correction |  |  |
| The output width(Pixel) 128                                                                                    | output height:256                          |  |  |
| Area priority                                                                                                  |                                            |  |  |
|                                                                                                    |                                            |  |  |
|                                                                                                    |                                            |  |  |
| [Network] 192.168.1.222:5200 (255.255.255.255)                                                                 |                                            |  |  |

After setting, click "Apply" or "Save".